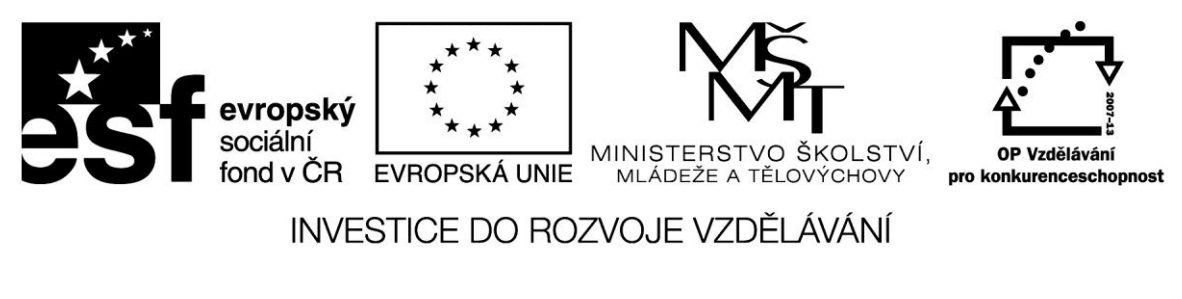

# **Internetové prohlížeče**

Naprostá většina uživatelů používá pro práci s Internetem prohlížeč webových stránek – je to jakási vstupní brána ke všem poskytovaným službám.

V současné době u nás soupeří o přízeň uživatelů tyto produkty:

- Microsof Internet Explorer (MSIE)
- Mozilla Firefox
- Google Chrome

#### **Microsoft Internet Explorer**

Klasickým prohlížečem je **MSIE** – jeho výhoda proti konkurenci spočívala dlouhou dobu v tom, ža byl integrován do operačního systému. Uživatelské prostředí verze 9 ukazuje následující snapshot:

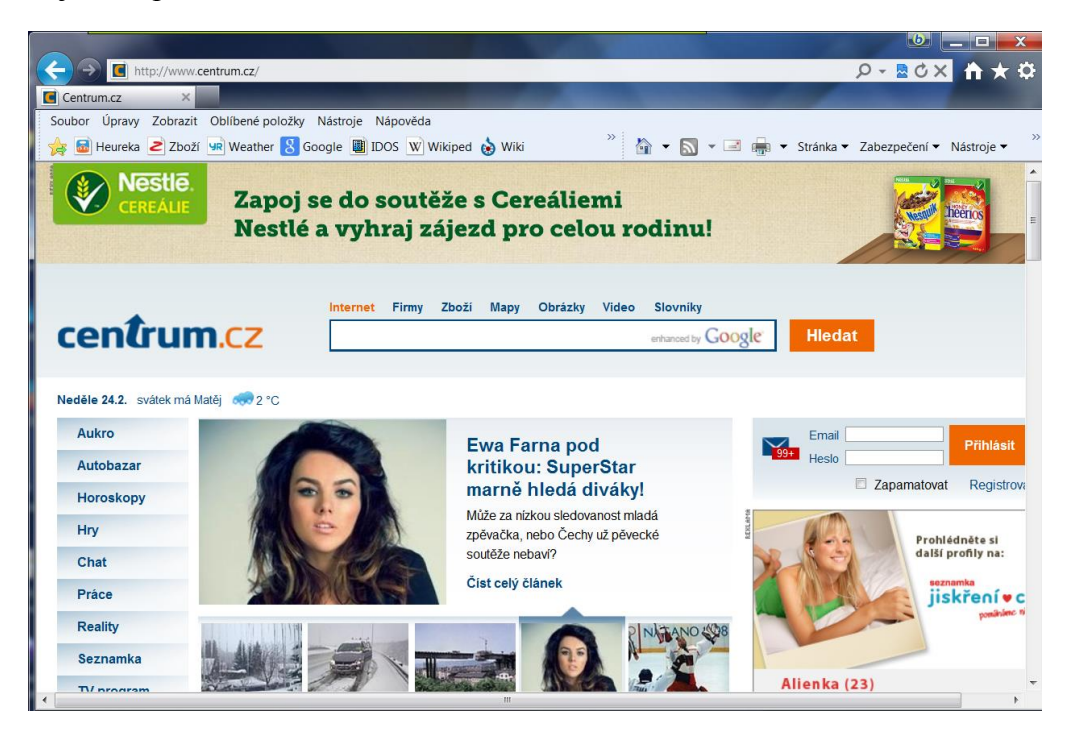

Jako úvodní stránku má většina uživatelů nastaven nějaký portál – rozcestník do webu. V tomto případě jde o Centrum.

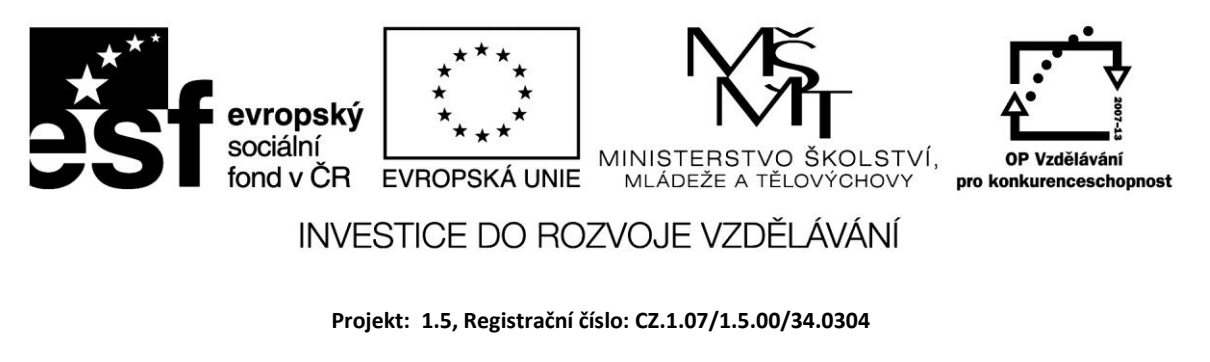

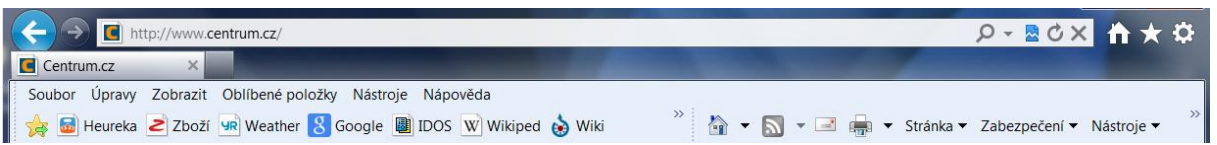

Horní pole slouží pro zadání URL adresy; je možné také otevřením seznamu modrou šipkou vpravo vybrat některou z naposledy zadaných adres. V nastavení lze zadat automatické doplňování adresy. Pod tímto polem vidíme klasické menu – Soubor, Úpravy atd. Na panel si můžeme formou tlačítek nastavit rychlou volbu pro nejpoužívanější stránky – zde můžeme vidět dva oblíbené weby pro srovnávání cen v e-shopech, počasí, IDOS a další.

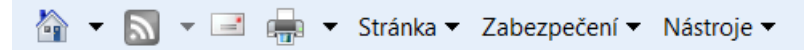

Tlačítka na pravé straně lišty umožňují nastavení domovské stránky, odběr RSS kanálů, práci s poštou a tisk. V roletkovém menu *Stránka* můžeme mimo jiné nastavit velikost zobrazení a nechat si ukázat zdrojový kód stránky. Položka *Zabezpečení* umožňuje nastavit ochranu před sledováním a vymazat historii prohlížení stránek. *Nástroje* poskytují užitečná nastavení – okno *Možnosti Internetu*

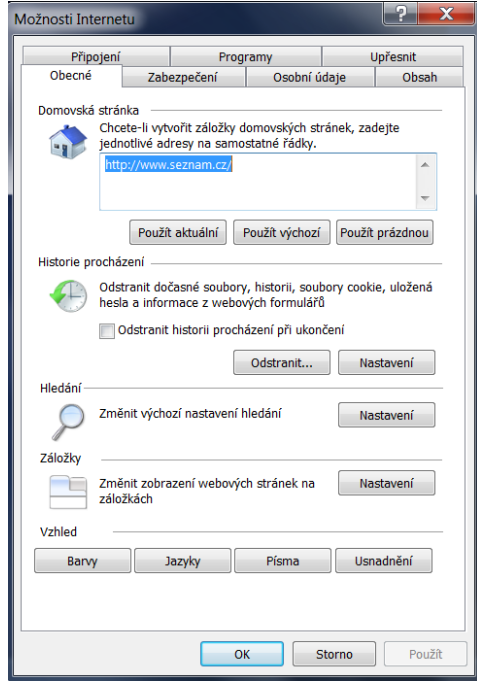

V záložce *Obecné* nastavíme domovskou stránku, práci s dočasnými soubory (vyhrazenou kapacitu disku, kompletní odstranění) a historií.

V záložce Připojení nastavujeme parametry připojení.

V záložce *Obsah* můžeme nastavit obsah, který bude moci uživatel zobrazit (nahota, sex, vulgární výrazy,..)

V záložce *Zabezpečení* lze nastavit řadu parameztrů práce – např. povolit spouštění skriptů, stahování souborů a další.

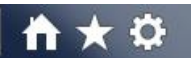

Tlačítka v pravém horním rohu umožňují rychlý přechod na domovskou stránku, nastavení oblíbených stránek a nástroje.

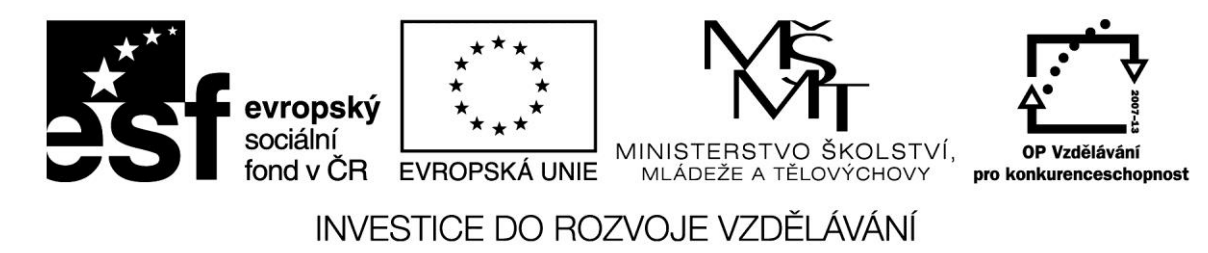

## **Mozilla Firefox**

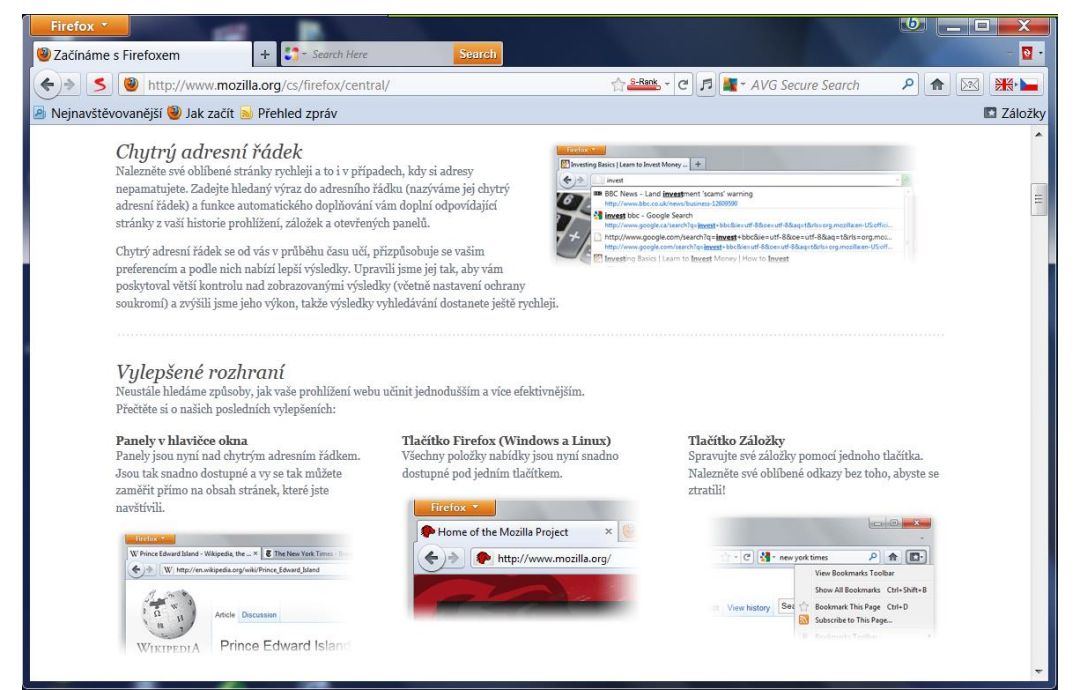

### **Google Chrome**

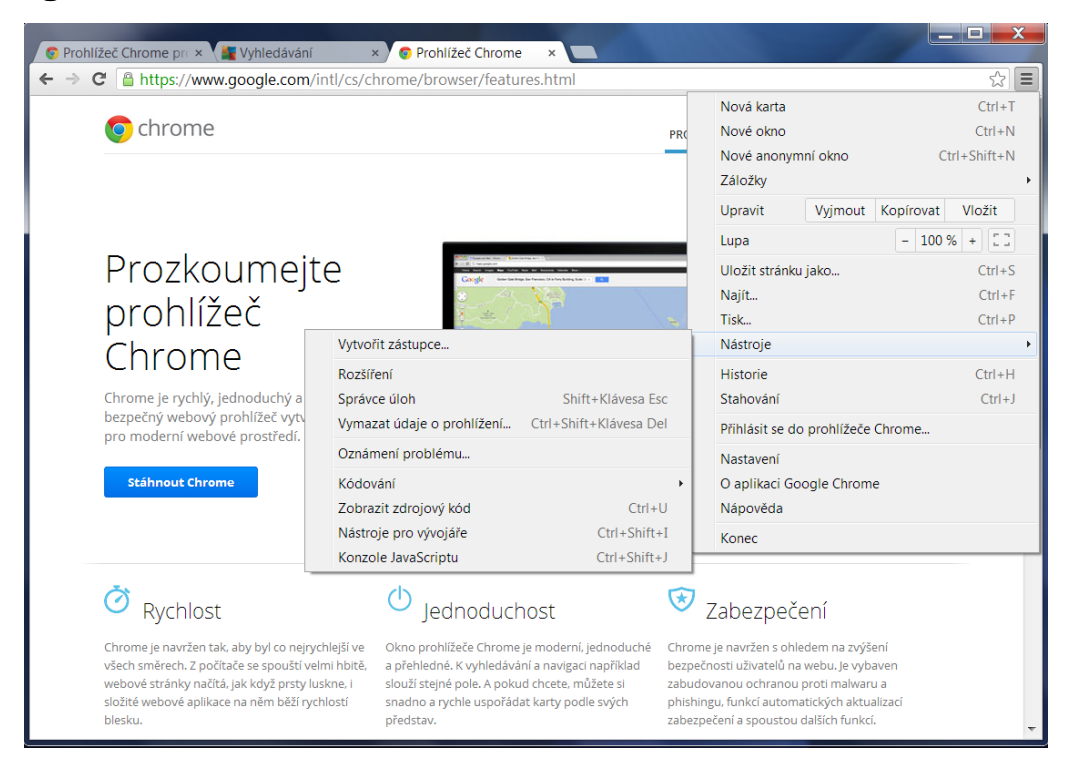

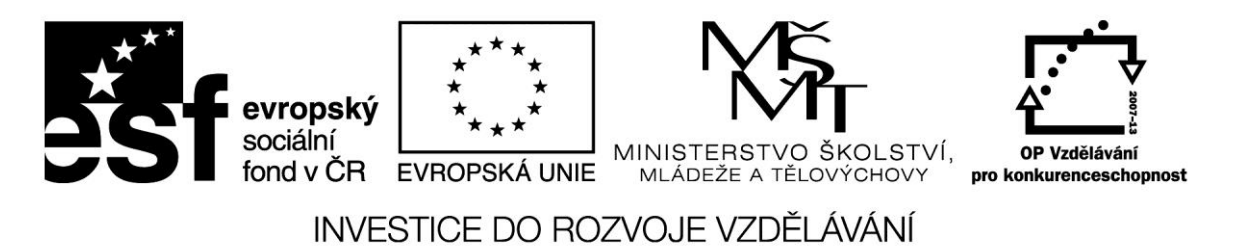

Kromě uvedených tří nejoblíbenějších prohlížečů existuje i řada dalších; z nich můžeme připomenout alespoň Safari a Operu.

Následující obrázek ukazuje oblíbenost prohlížečů v jednotlivých zemích (aktualizace 4.2.2013)

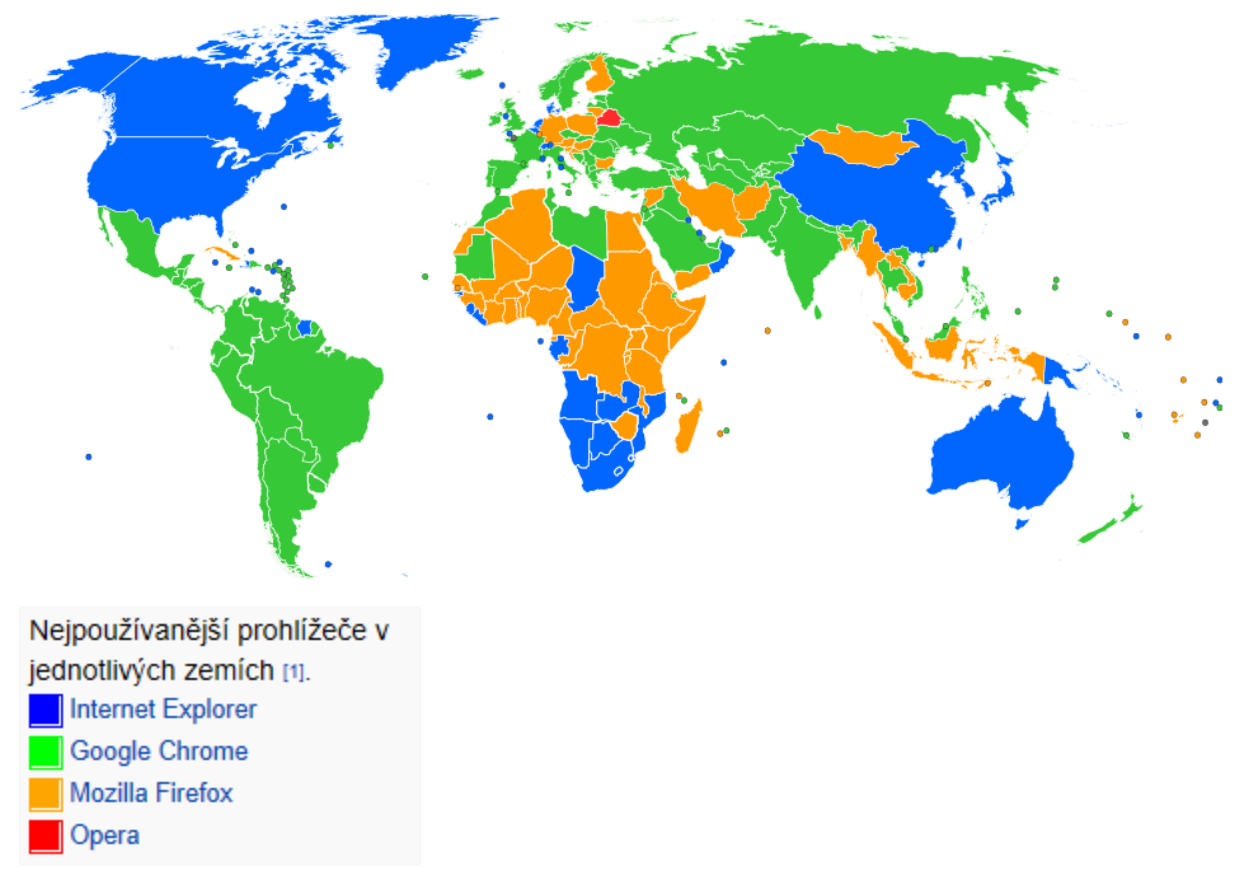

## **Srovnání prohlížečů**

MSIE má v mezinárodním měřítku stále největší počet uživatelů; ve srovnávacích testech tří uvedených prohlížečů, které prováděl časopis CHIP v roce 2012 skončil ale až na třetím místě.Jeho soupeři jej předčí v integraci nových technologií i častějšími novými verzemi. Z hodnocení vyšel nejlépe Chrome s bezkonkurenční rychlostí a stablitou.

**Zdroje:**

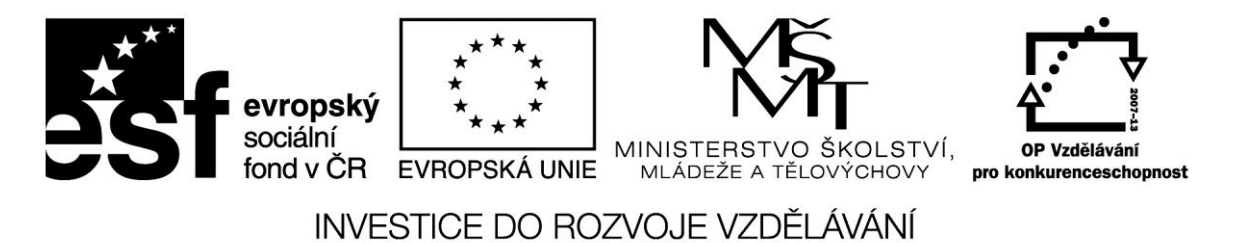

Countries by most used web browser.svg. In: *Wikipedia: the free encyclopedia* [online]. San Francisco (CA): Wikimedia Foundation, 2001-, 14.6.2012 [cit. 2013-04-01]. Dostupné z: http://cs.wikipedia.org/wiki/Soubor:Countries\_by\_most\_used\_web\_browser.svg

KRATOCHVÍL, Petr a Manuel SHREIBER. Google Chrome nové číslo 1. *CHIP*. roč. 2012, č. 7.